# Průmyslový LTE router SmartStart SL304

## UŽIVATELSKÝ MANUÁL

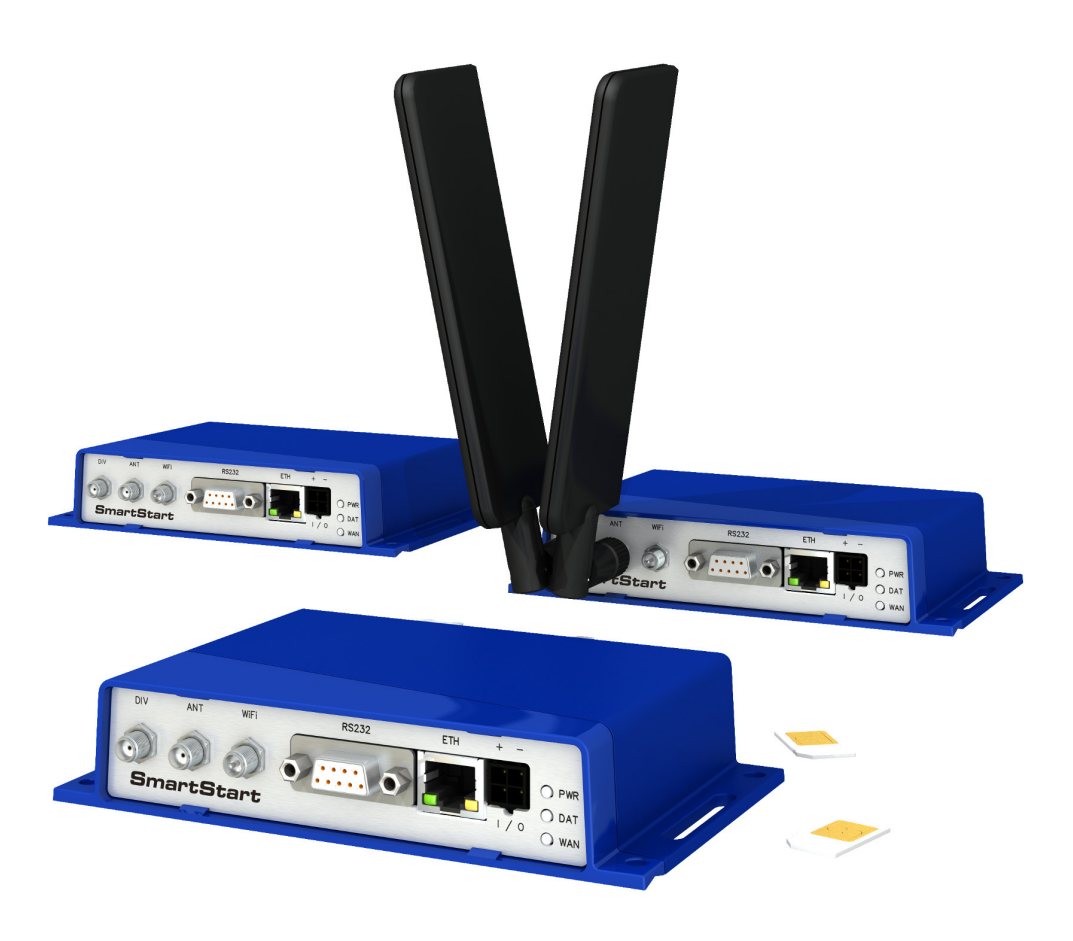

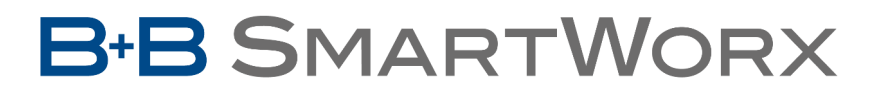

**Powered by** 

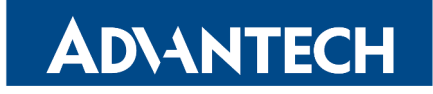

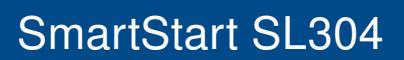

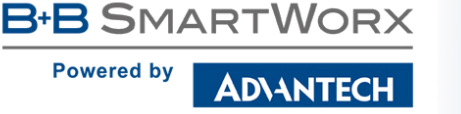

 $\bigwedge$ 

 $\bigcup$ 

 $\overline{6}$ 

## Použité symboly

Nebezpečí – Důležité upozornění, jež může mít vliv na bezpečí osoby či funkčnost přístroje.

Pozor – Upozornění na možné problémy, kterým může dojít ve specifických případech.

Informace, poznámka – Informace, které obsahují užitečné rady, nebo zajímavé poznámky.

## GPL licence

Zdrojové kódy, na které se vztahuje GPL licence, jsou dostupné bez poplatku po zaslání žádosti na adresu:

cellularsales@advantech-bb.com.

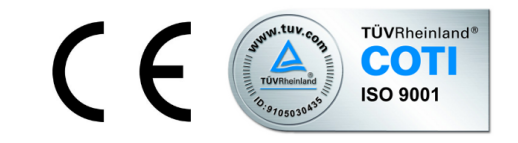

Advantech B+B SmartWorx s.r.o., Sokolská 71, 562 04 Ústi nad Orlicí, Česká Republika Manuál (rev. 1) byl vydán v ČR, 22. prosince 2016

**B-B SMARTWORX Powered by** ADVANTECH

## Obsah

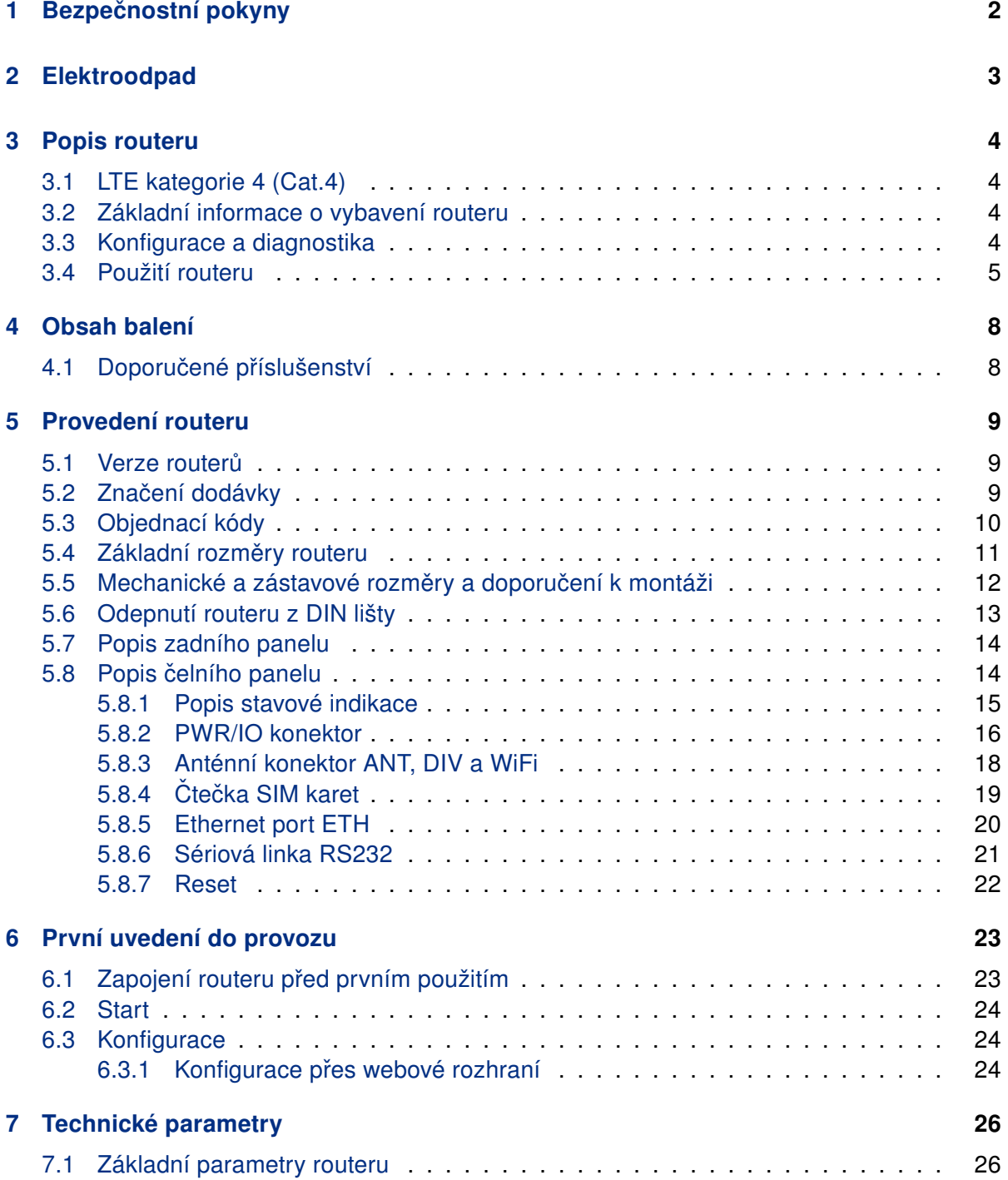

Powered by

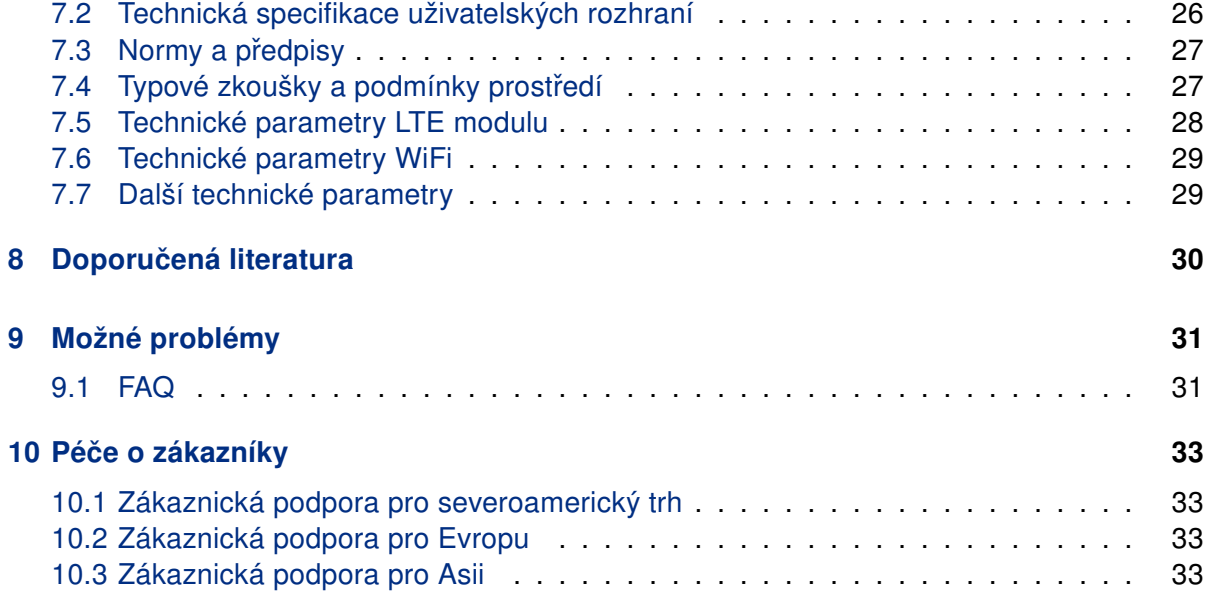

**B-B SMARTWORX Powered by** ADVANTECH

## Seznam obrázků

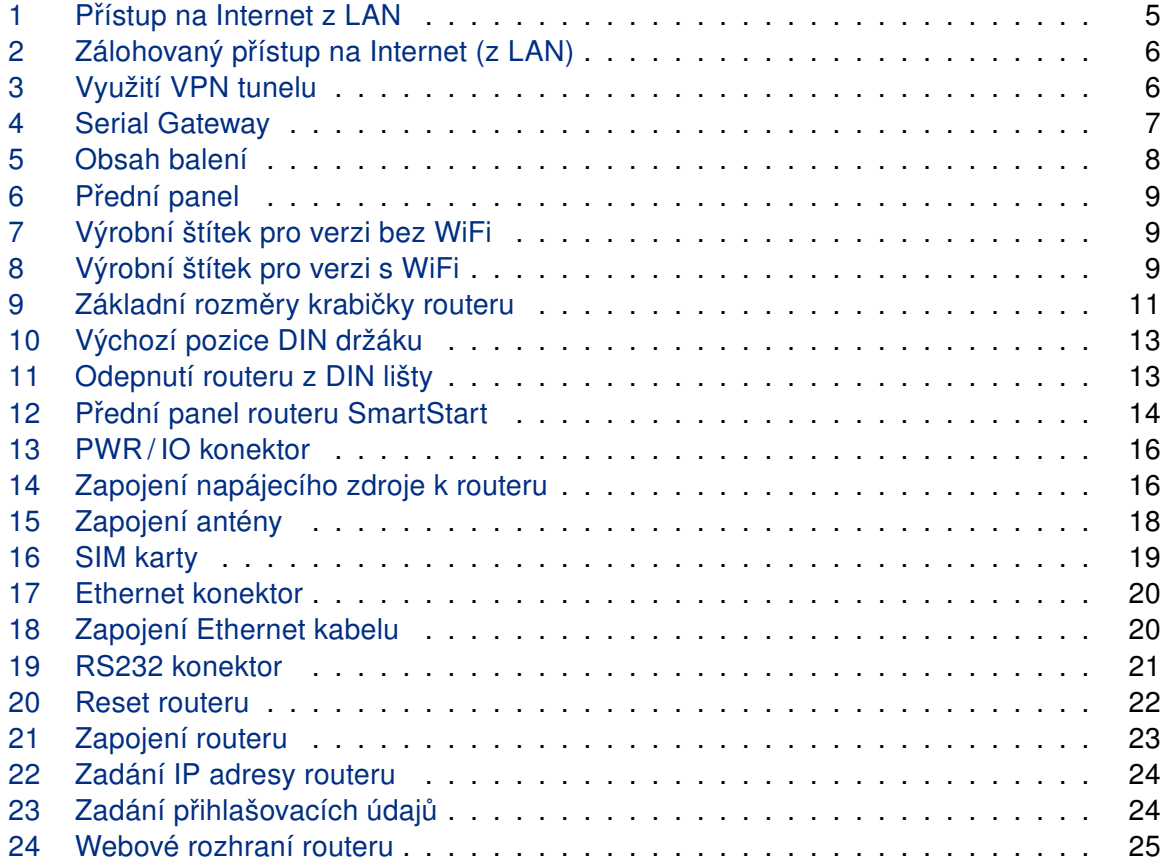

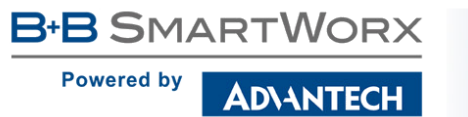

## Seznam tabulek

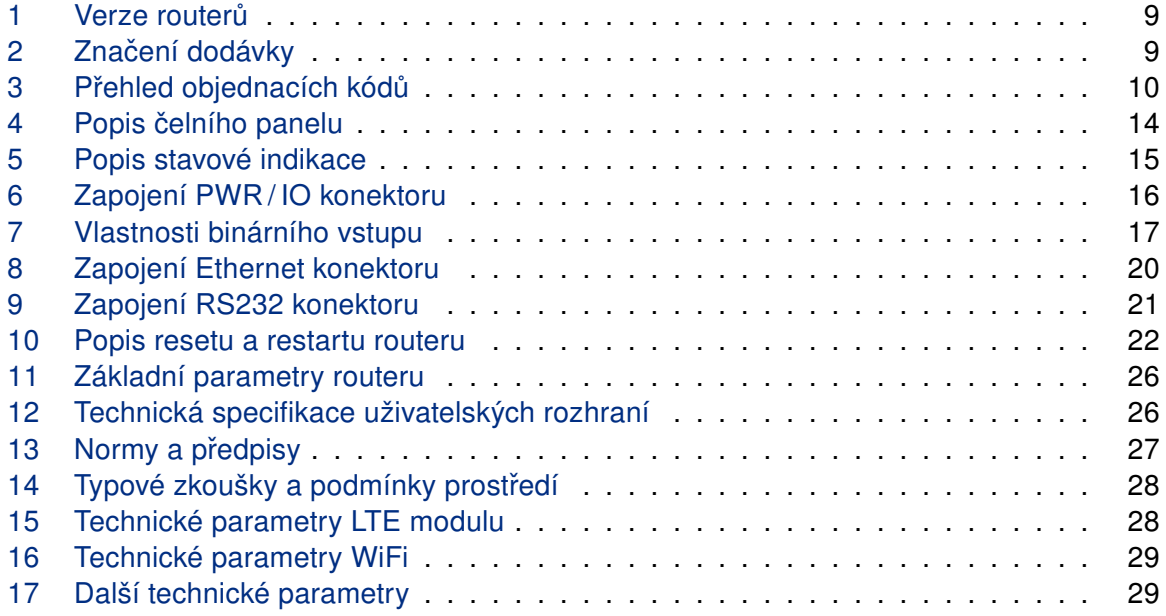

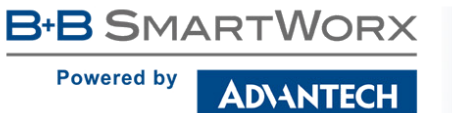

## <span id="page-6-0"></span>1. Bezpečnostní pokyny

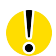

 $\sqrt{N}$ 

#### Dodržujte prosím následující pokyny:

- Router se musí používat v souladu s veškerými platnými mezinárodními a národními zákony nebo jakýmikoliv speciálními omezeními, upravujícími jeho používání v předepsaných aplikacích a prostředích.
- Používejte pouze originální příslušenství, určené pro router. Tak zabráníte možnému poškození zdraví a přístrojů. Zároveň zajistíte dodržování všech odpovídajících ustanovení. Neautorizované úpravy nebo používání neschváleného příslušenství mohou router poškodit a způsobit porušení platných předpisů. Používání neschválených úprav nebo příslušenství může vést ke zrušení platnosti záruky.
- Router nesmíte otevírat.
- Před manipulací se SIM kartou odpojte router od napájení.
- Pozor! Malé děti by mohly SIM kartu spolknout.
- Nesmí být překročeno maximální napětí 36 V DC na napájecím konektoru.
- Nevystavujte router extrémním okolním podmínkám. Chraňte jej před prachem, vlhkostí a horkem.
- Doporučuje se nepoužívat routeru u čerpacích stanic hořlavých a výbušných hmot. Připomínáme uživatelům, aby dodržovali omezení týkající se používání rádiových zařízení v čerpacích stanicích, chemických závodech nebo v průběhu odstřelování trhavinami.
- Při cestování letadlem router vypínejte. Používání routeru v letadlech může ohrozit provoz letadla, narušit mobilní síť a může být nezákonné. Nedodržení těchto pokynů muže vést k pozastavení nebo zrušení telefonních služeb dotyčnému zákazníkovi, k právnímu postihu nebo k oběma možnostem.
- Při používání routeru v těsné blízkosti osobních lékařských zařízení, například kardiostimulátorů nebo naslouchadel, musíte dbát zvýšené opatrnosti.
- V blízkosti televizorů, radiopřijímačů a osobních počítačů může router způsobit rušení.
- Doporučuje se, abyste si vytvořili vhodnou kopii nebo zálohu veškerých důležitých nastavení, která jsou uložena v paměti přístroje.

## <span id="page-7-0"></span>2. Zacházení s elektroodpadem

Tento produkt nesmí být vyhozen do komunálního odpadu. Povinností uživatele je předat takto označený odpad na předem určené sběrné místo pro recyklaci elektrických a elektronických zařízení. Třídění a recyklace takovéhoto odpadu pomůže uchovat přírodní prostředí a zajistí takový způsob recyklace, který ochrání zdraví a životní prostředí člověka. Další informace o možnostech odevzdání odpadu k recyklaci získáte na příslušném obecním nebo městském úřadě, od firmy zabývající se sběrem a svozem odpadu, na webových stránkách kolektivních systémů, na portále MŽP (Ministerstvo životního prostředí) nebo u firmy, kde jste produkt zakoupili.

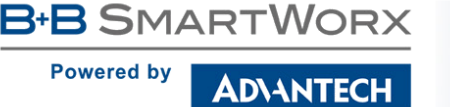

## <span id="page-8-0"></span>3. Popis routeru

SmartStart routery SL304 jsou ideálním zařízením pro realizaci bezdrátové komunikace v rámci tradičních mobilních sítí. Primárním smyslem těchto routerů je jejich použití v rámci LTE sítí kategorie 4 (Cat.4).

### <span id="page-8-1"></span>3.1 LTE kategorie 4 (Cat.4)

LTE kategorie 4 (Cat.4) je dalším krokem v naplnění potenciálu zařízení, jež se mohou pochlubit podporou technologie LTE. SmartStart routery jsou schopny dosáhnout lepších rychlostí v oblastech s pokrytím 4G, kde je možné využít souvislého pásma o šířce až 20 MHz. Maximální teoretická rychlost stahování v rámci kategorie 4 je přibližně 150 Mbit/s. Pro odesílání dat je pak možné dosáhnout rychlosti až 50 Mbit/s.

### <span id="page-8-2"></span>3.2 Základní informace o vybavení routeru

Router SmartStart je standardně vybaven jedním portem Ethernet 10/100 Mbit/s, jednou sériovou linkou RS232, jedním binárním vstupem a jedním výstupem. Zařízení SL304 disponuje také dvěma čtečkami pro 3 V a 1,8 V SIM karty, které jsou umístěné na zadním panelu. Zákazníkovi je umožněno zvolit si mezi variantou s WiFi modulem a bez něj (není možné jej doosadit později). Router SmartStart je dodáván v plastové krabičce.

### <span id="page-8-3"></span>3.3 Konfigurace a diagnostika

Pro konfiguraci routeru je k dispozici webové rozhraní zabezpečené heslem. Po přihlášení jsou dostupné podrobné statistiky o činnosti routeru, síle signálu, podrobný systémový log a další. Podporována je tvorba VPN tunelů technologiemi IPsec, OpenVPN či L2TP pro zabezpečenou komunikaci. Dále pak funkce jako IPv6 (nejnovější verze internetového protokolu), DHCP, NAT, NAT-T, DynDNS, NTP, VRRP, ovládání pomocí SMS, zálohování primárního připojení a mnoho dalších.

Mezi další diagnostické funkce zabezpečující nepřerušovanou komunikaci patří automatická kontrola PPP spojení s možností automatického restartu v případě ztráty spojení, nebo HW watchdog, který monitoruje stav samotného routeru. Pomocí speciálního okna (start up script window) je možné vkládat linuxové scripty různých akcí. Pro některé aplikace je klíčová možnost vytváření několika odlišných konfigurací pro jeden router, které je pak možné podle potřeby přepínat (například pomocí SMS, stavu binárního vstupu apod.). Samozřejmostí je pro routery společnosti Advantech B+B SmartWorx podpora automatické aktualizace konfigurace a firmware ze serveru, což umožňuje hromadně konfigurovat celou síť routerů.

Pro další usnadnění práce s routery lze použít některý podpůrný software, např. R-SeeNet pro trvalé monitorování provozu a dohled routerů.

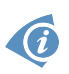

#### Příklady možných aplikací

- mobilní kancelář
- inteligentní měřící zařízení pro inženýrské sítě
- řízení vozového parku
- bezpečnostní systémy
- telematika
- telemetrie
- dálkový monitoring
- prodejní a výdejové automaty

### <span id="page-9-0"></span>3.4 Použití routeru

Existují čtyři základní situace, pro které je router primárně určen:

#### I. Přístup na Internet z LAN

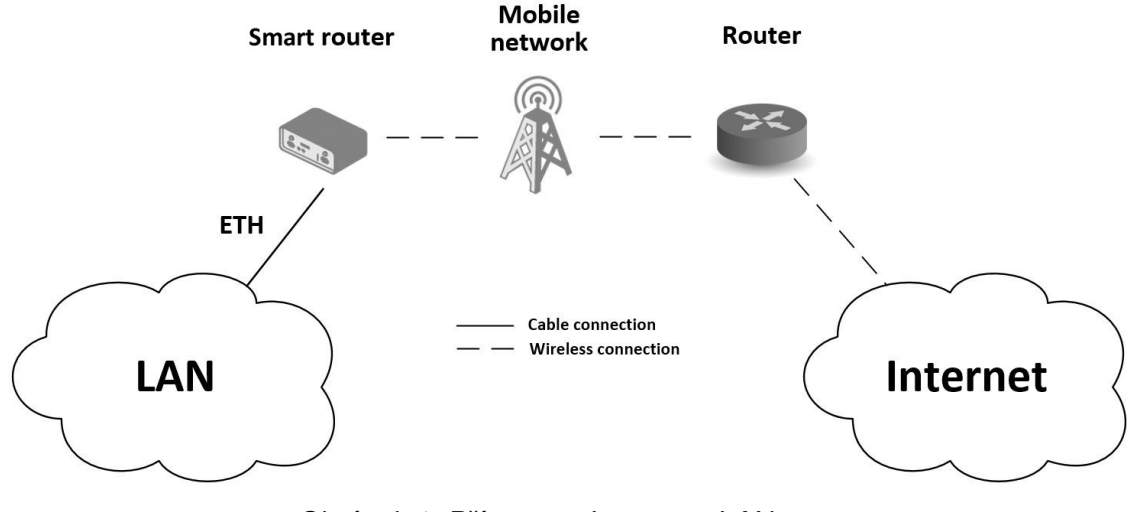

#### <span id="page-9-1"></span>Obrázek 1: Přístup na Internet z LAN

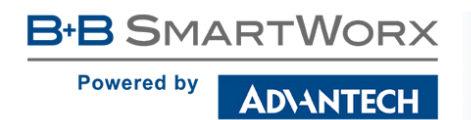

#### II. Zálohovaný přístup na Internet (z LAN)

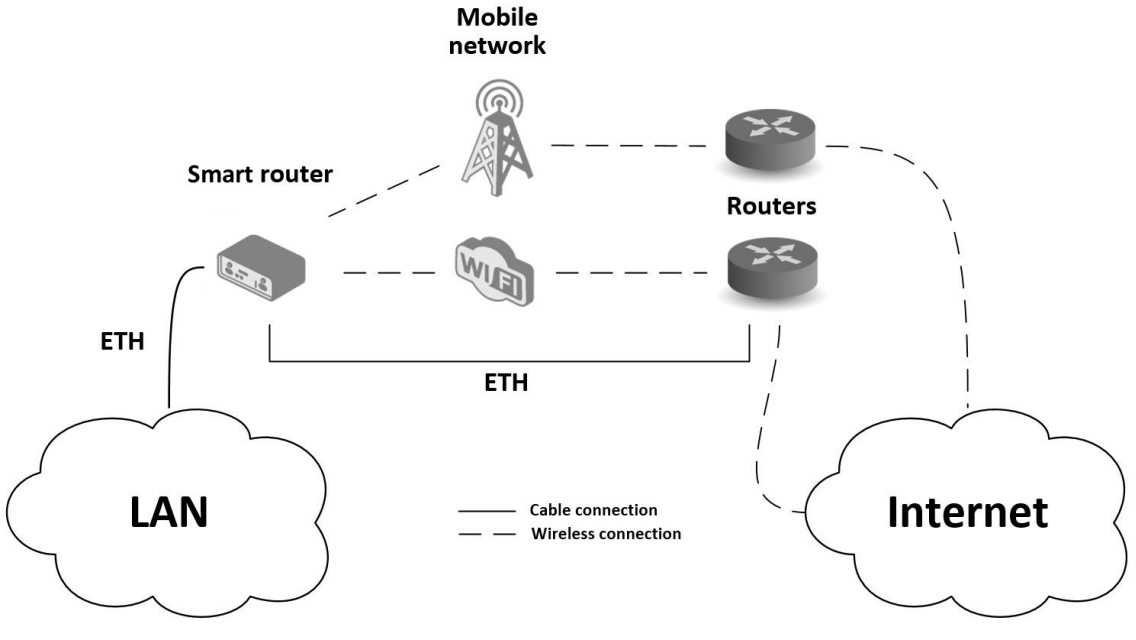

<span id="page-10-0"></span>Obrázek 2: Zálohovaný přístup na Internet (z LAN)

#### III. Zabezpečené propojení sítí nebo využítí VPN

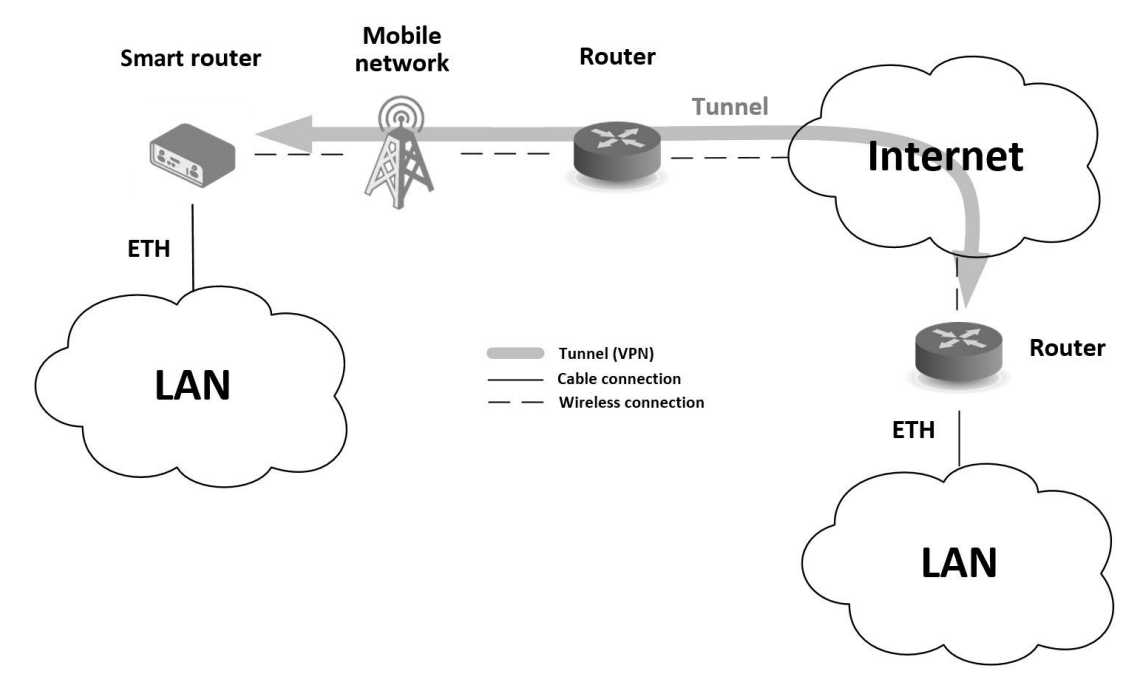

<span id="page-10-1"></span>Obrázek 3: Využití VPN tunelu

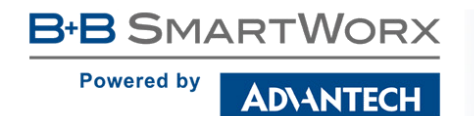

IV. Serial Gateway

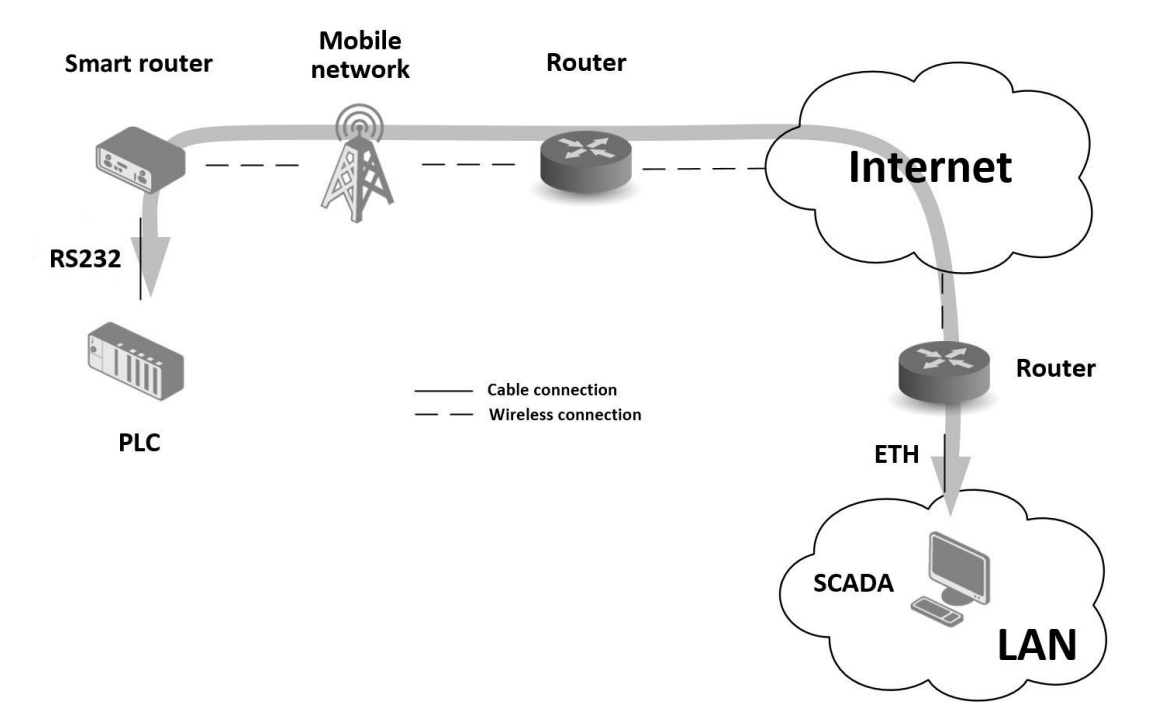

<span id="page-11-0"></span>Obrázek 4: Serial Gateway

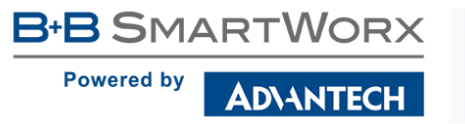

## <span id="page-12-0"></span>4. Obsah balení

Základní příslušenství tohoto routeru obsahuje:

- router,
- napájecí a IO kabel dlouhý 1,5 m,
- držák na DIN lištu (součástí jsou dva šroubky pro upevnění),
- · tištěný rychlý průvodce.

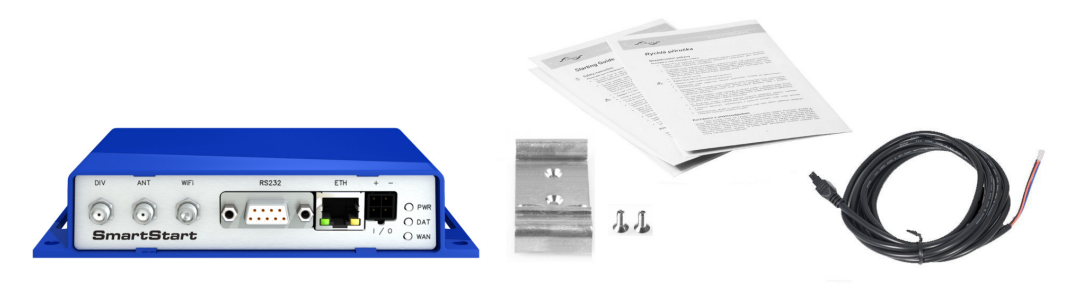

<span id="page-12-2"></span>Obrázek 5: Obsah balení

## <span id="page-12-1"></span>4.1 Doporučené příslušenství

V následujícím přehledu je uvedeno další doporučené příslušenství. Toto příslušenství není součástí balení!

- LTE antény:
	- Anténa Taoglas TG.30.8113, obj. kód: BB-TG30
	- Magnetická anténa Taoglas GA.110.101111, obj. kód: BB-GA110
	- Anténa Sectron AO-ALTE-FSMAK, obj. kód: BB-AO-ALTE-FSMAK
- WiFi anténa Sectron AW-A24G-SRPK2, obj. kód: BB-AW-A24G-SRPK2
- Napájecí zdroj 12 V / 12 W, obj. kód: BB-RPS-v3-MO4-M
	- Mezinárodní použití (EU, UK, AUS, US)
	- Level Efficiency VI

**B-B SMARTWORX Powered by ADIANTECH** 

## <span id="page-13-0"></span>5. Provedení routeru

### <span id="page-13-1"></span>5.1 Verze routerů

Router SmartStart SL304 je dodáván v níže uvedených variantách. Všechny varianty lze dodat pouze v plastové krabičce.

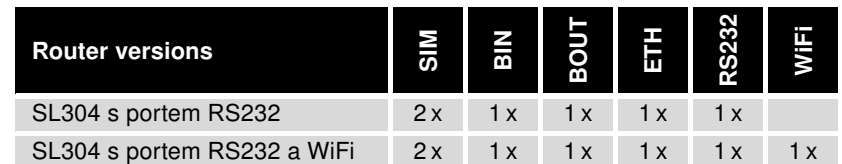

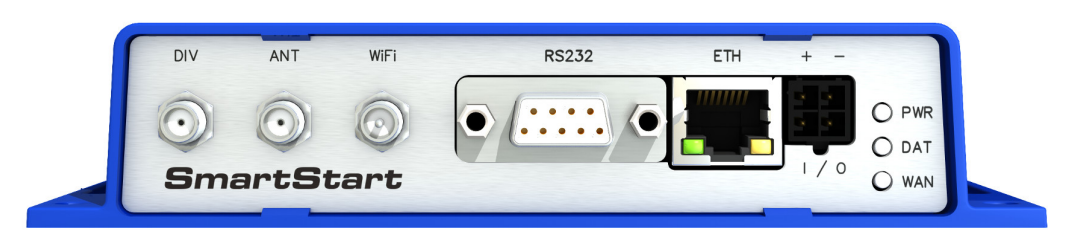

Tabulka 1: Verze routerů

<span id="page-13-6"></span><span id="page-13-3"></span>Obrázek 6: Přední panel

## <span id="page-13-2"></span>5.2 Značení dodávky

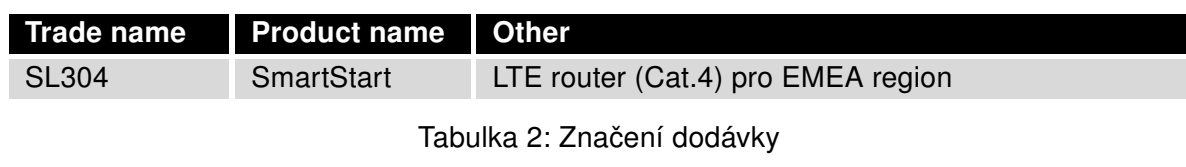

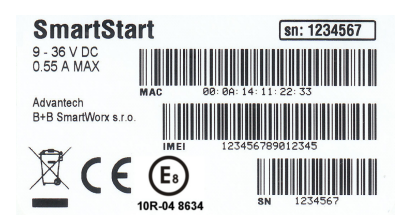

<span id="page-13-7"></span><span id="page-13-5"></span>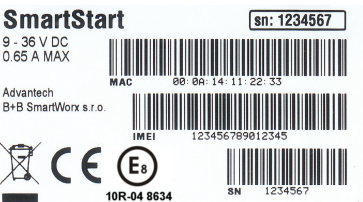

<span id="page-13-4"></span>Obrázek 7: Výrobní štítek pro verzi bez WiFi Obrázek 8: Výrobní štítek pro verzi s WiFi

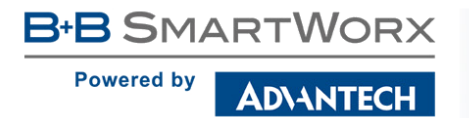

## <span id="page-14-0"></span>5.3 Objednací kódy

<span id="page-14-1"></span>Přehled objednacích kódů je uveden v tabulce níže.

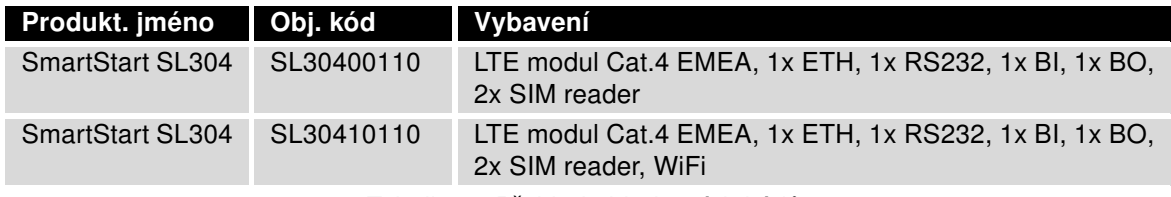

Tabulka 3: Přehled objednacích kódů

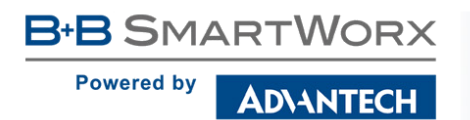

## <span id="page-15-0"></span>5.4 Základní rozměry routeru

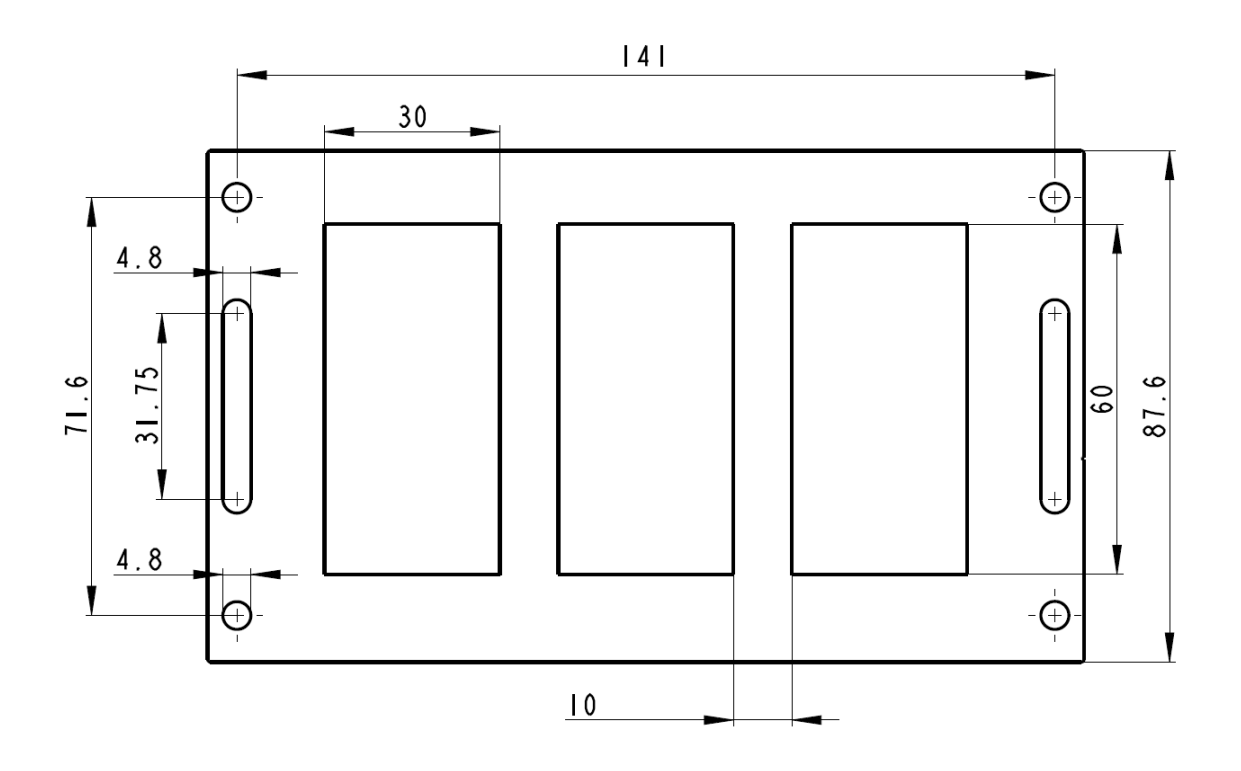

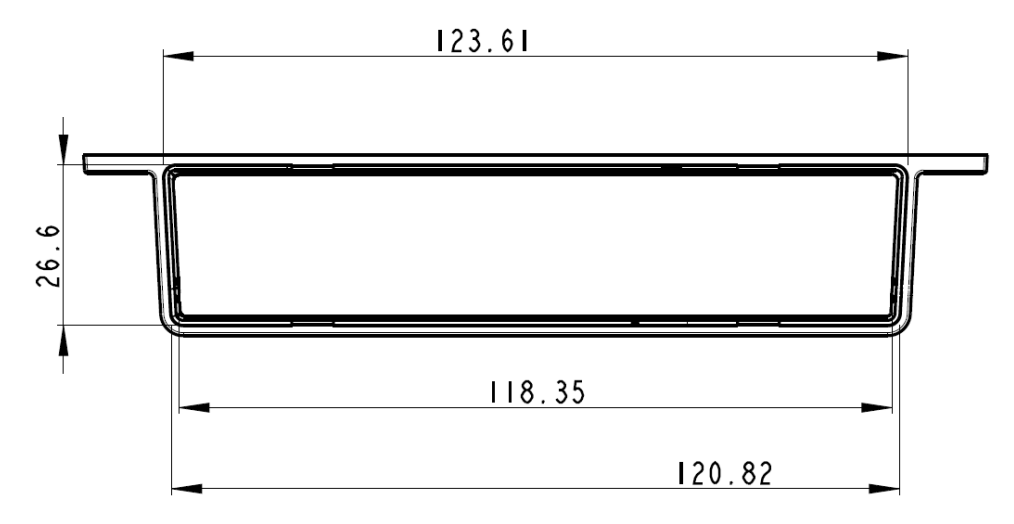

<span id="page-15-1"></span>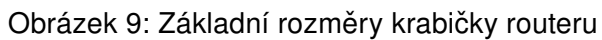

**B+B SMARTWORX Powered by DIANTECH** 

### <span id="page-16-0"></span>5.5 Mechanické a zástavové rozměry a doporučení k montáži

- K položení na pracovní plochu,
- k připevnění na zeď pomocí čtyř otvorů v rozích (obr. [9\)](#page-15-1) a šroubů s průměrem 4 mm,
- pro montáž na DIN lištu EN 60715 pomocí úchytu BB-SBD25.

Pro většinu aplikací s routerem zabudovaným v rozvaděči je možné rozlišovat dva druhy prostředí:

- Neveřejné a průmyslové prostředí nn s velkým rušením,
- Veřejná místa nn bez velkého rušení.

Pro obě tyto prostředí je možné montovat routery do rozvaděče, následně se nemusí provést žádné zkoušky odolnosti nebo emisí v souvislosti s EMC podle ČSN EN 61439-1 ed. 2.

Upozornění: Pokud je záporný pól routeru uzeměn, není zařízení chráněno proti přepólování!

4

4

Pro dodržení normy ČSN EN 61439-1 ed. 2. je nutné dodržet následující montáž routeru do rozvaděče:

- Okolo antény doporučujeme dodržet odstup 6 cm od kabelů a kovových ploch na každou stranu kvůli eliminaci rušení. Při použití externí antény mimo rozvaděč je nutné použít vhodné přepěťové ochrany (bleskojistky).
- Při montáži routeru na ocelový plech doporučujeme použít "kabelovou" anténu.
- Jednotlivé kabely doporučujeme svázat do jednoho svazku. Pro takto vedené kabely platí tato omezení:
	- $-$  Délka svazku (kombinace napájecích a datových kabelů) smí být maximálně 1,5 m. Pokud by délka datových kabelů přesáhla 1,5 m nebo v případě, že kabely vedou mimo rozvaděč, doporučujeme použít vhodné přepěťové ochrany (bleskojistky).
	- S datovými kabely se nesmí vést kabely síťového napětí  $\sim$  230 V/50 Hz či ∼ 120 V/60 Hz.
- Před jednotlivými konektory musí být zachován prostor pro manipulaci s kabely při případném zapojování a odpojování jednotlivých kabelů.
- Pro správnou funkci routeru doporučujeme používat v rozvaděči uzemňovací svorkovnici pro uzemnění napájecího zdroje routeru, datových kabelů a antény.

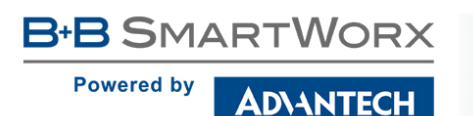

### <span id="page-17-0"></span>5.6 Odepnutí routeru z DIN lišty

DIN držák je určen pouze pro DIN lištu dle standardu EN 60715. Výchozí pozice držáku BB-SBD25, kterým je router na DIN lištu připevněn, je znázorněna na následujícím obrázku:n the following figure:

<span id="page-17-1"></span>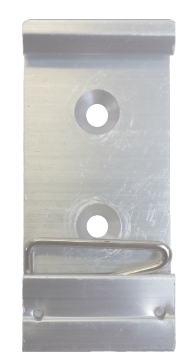

Obrázek 10: Výchozí pozice DIN držáku

Pro odepnutí routeru z DIN lišty je nutné na zařízení nejprve lehce zatlačit směrem nahoru tak, aby horní část držáku BB-SBD25, za níž je router uchycen, povylezla zpoza DIN lišty, a poté odklopit horní část routeru směrem od této lišty.

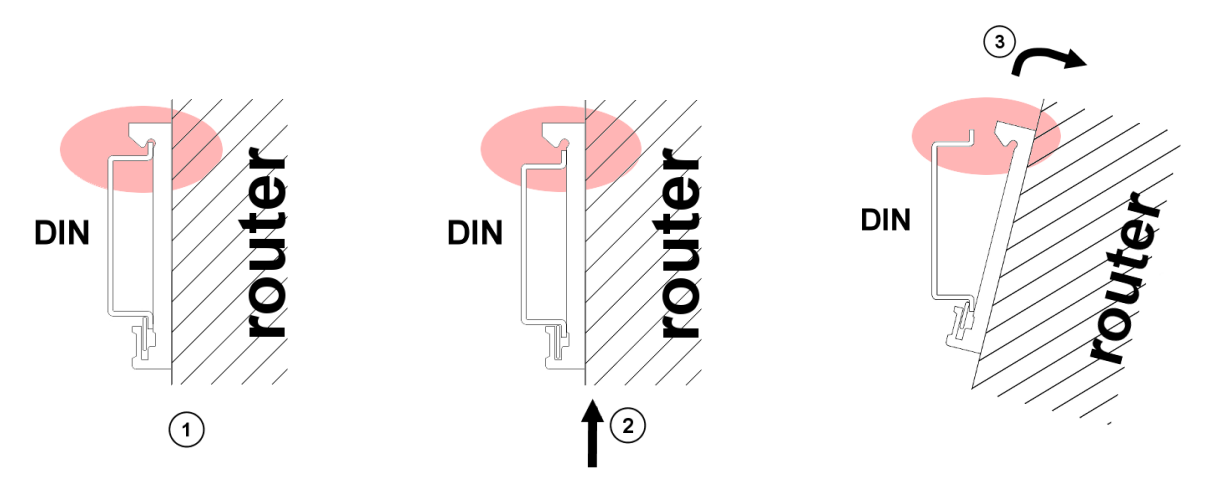

<span id="page-17-2"></span>Obrázek 11: Odepnutí routeru z DIN lišty

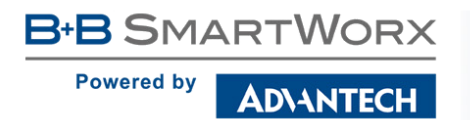

### <span id="page-18-0"></span>5.7 Popis zadního panelu

Na zadním panelu jsou k dispozici dvě čtečky SIM karet (SIM1, SIM2) a tlačítko RST pro obnovení výchozí konfigurace a následný restart routeru.

### <span id="page-18-1"></span>5.8 Popis čelního panelu

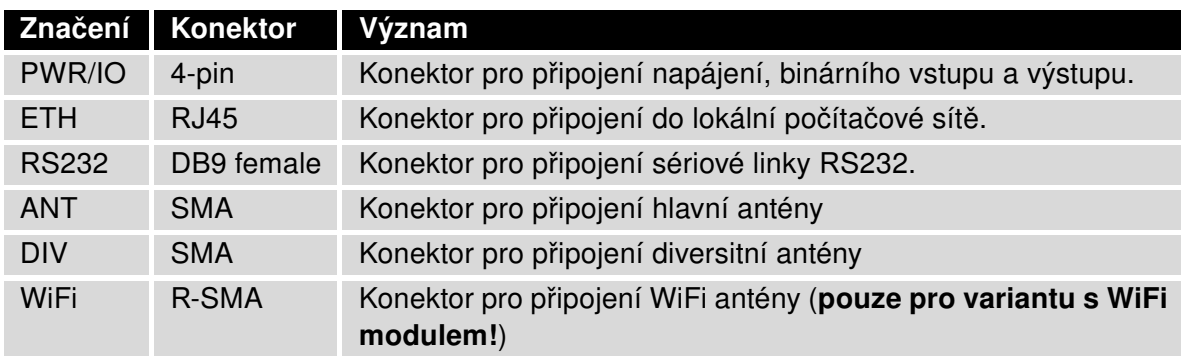

Na předním panelu routeru jsou umístěny:

<span id="page-18-3"></span><span id="page-18-2"></span>Tabulka 4: Popis čelního panelu

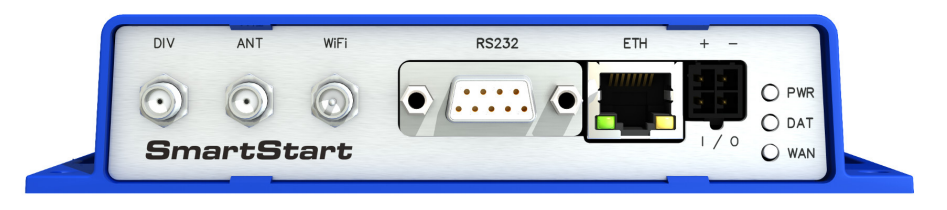

Obrázek 12: Přední panel routeru SmartStart

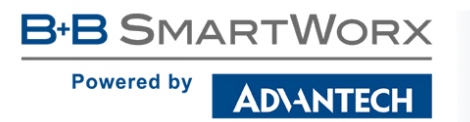

#### <span id="page-19-0"></span>5.8.1 Popis stavové indikace

Na předním panelu routeru jsou celkem tři LED diody, které informují o stavu routeru. ETH port má další dvě LED diody, které informují o stavu nebo aktivitě portu.

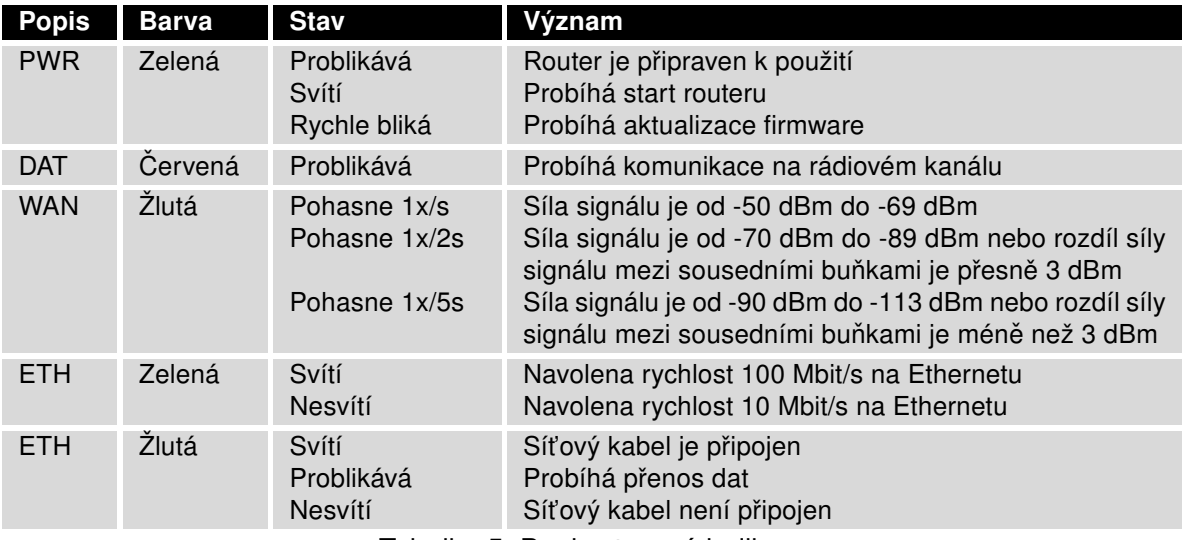

<span id="page-19-1"></span>Tabulka 5: Popis stavové indikace

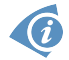

Stav indikace WAN diody se aktualizuje každých deset sekund.

#### <span id="page-20-0"></span>5.8.2 PWR/IO konektor

Panelová zásuvka 4-pin.

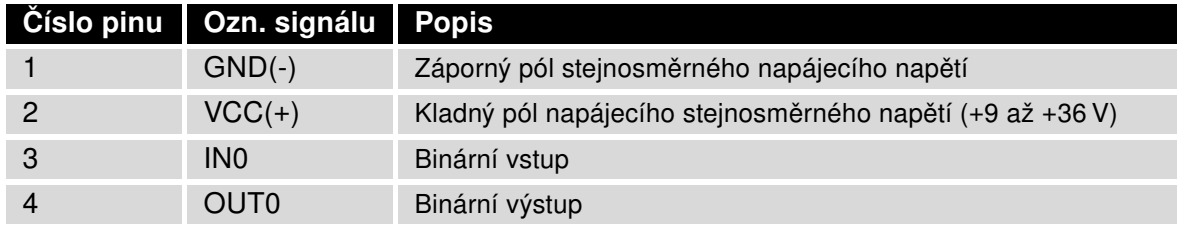

Tabulka 6: Zapojení PWR / IO konektoru

<span id="page-20-3"></span>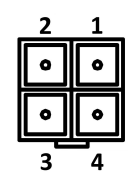

<span id="page-20-1"></span>Obrázek 13: PWR / IO konektor

Zařízení musí být napájeno Zdrojem s omezeným výkonem odpovídajícímu části 2.5 normy IEC/UL 60950-1 nebo definici napájecího zdroje CEC/NEC Class 2 v dokumentech Canadian Electrical Code, CSA C22.1 a National Electrical Code, ANSI/NFPA 70.

Router vyžaduje stejnosměrné napájení +9 V až +36 V. Router má zabudovanou ochranu proti přepólování bez signalizace. Pozor: Dojde-li k uzemnění záporného pólu, není zařízení chráněno proti přepólování!

Zařízení může být speciálním příkazem 1pm uvedeno do tzv. low power módu (tj. režim spánku). Probudit jej poté lze například aktivitou na binárním vstupu nebo pomocí vnitřního časovače. Více informací k tomuto příkazu najdete v příručce Commands and Scripts [\[3\].](#page-34-0)

Po výpadku napájecího napětí a následném obnovení je router automaticky "probuzen" z režimu spánku!

Příklad zapojení:

G

O

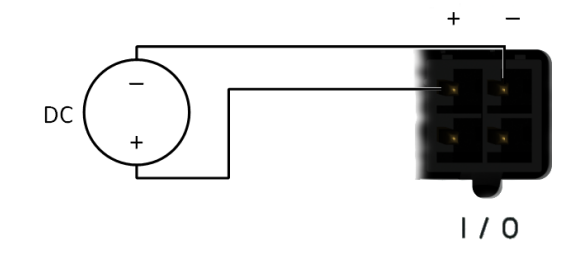

<span id="page-20-2"></span>Obrázek 14: Zapojení napájecího zdroje k routeru

Rozhraní PWR/IO je rovněž určeno pro zpracování binárního vstupu a kontroly (nastavení) binárního výstupu.

#### Binární vstup

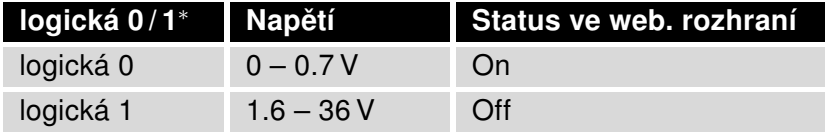

<span id="page-21-0"></span>Tabulka 7: Vlastnosti binárního vstupu

\* Odpovídá hodnotě, kterou vrací příkaz io get bin0.

#### Binární výstup

Binární výstup je ve výchozí konfiguraci otevřený. Proud binárního výstupu je omezen vratnou pojistkou 200 mA.

#### <span id="page-22-0"></span>5.8.3 Anténní konektor ANT, DIV a WiFi

Hlavní i diverzitní anténa se připojuje k routeru konektorem SMA na předním panelu. Ve verzi s WiFi modulem je k dispozici také reversní SMA konektor, pomocí něhož se k routeru připojuje WiFi antnéna.

Konektor ANT slouží k připojení hlavní antény routeru. Pro připojení antény pro diverzitní příjem slouží druhý konektor DIV. Je-li na přání zákazníka osazen WiFi modul, připojuje se příslušná anténa na konektor WiFi.

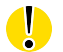

Ô

Router nelze provozovat bez připojené hlavní antény označené jako ANT!

Pro připojení antény slouží SMA konektor. Anténa se připojuje zašroubováním anténního konektoru na SMA konektor na předním panelu routeru (viz obrázek níže). Doporučený utahovací moment je 0,9 Nm.

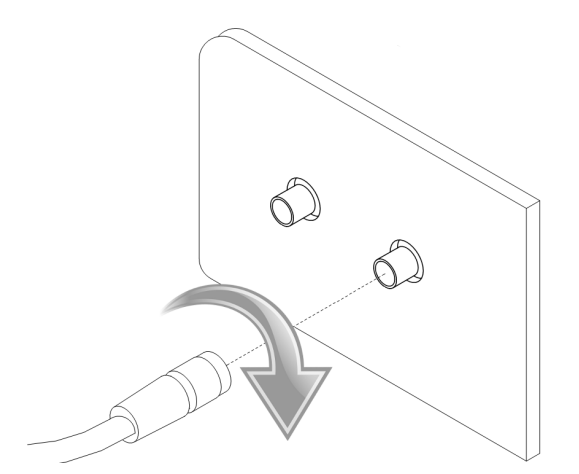

<span id="page-22-1"></span>Obrázek 15: Zapojení antény

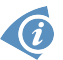

Diverzitní anténa zlepšuje rádiové vlastnosti routeru při slabé síle signálu.

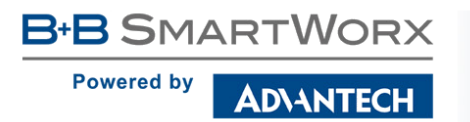

#### <span id="page-23-0"></span>5.8.4 Čtečka SIM karet

Router SmartStart SL304 je vybaven dvěma čtečkami pro 3 V a 1,8 V SIM karty, které jsou umístěny na zadním panelu. Pro zprovoznění routeru je nutno vložit aktivovanou SIM kartu s odblokovaným PIN kódem do čtečky. SIM karty mohou mít rozdílně nastavené APN (Access Point Name).

#### Výměna SIM karty:

- Před manipulací se SIM kartou odpojte router od napájení!
- Nehtem jemně zmáčkněte SIM kartu směrem dovnitř než uslyšíte cvaknutí.
- Po cvaknutí uvolněte SIM kartu, sama se vysune ven.
- Vyjměte SIM kartu a vložte jinou. Zmáčknete směrem dovnitř dokud neuslyšíte cvaknutí.

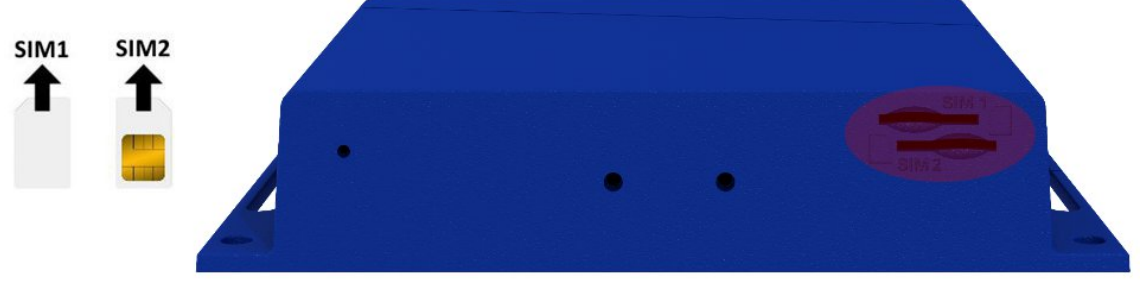

<span id="page-23-1"></span>Obrázek 16: SIM karty

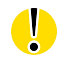

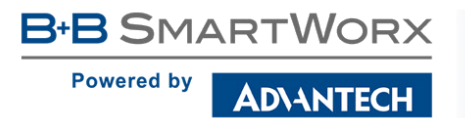

#### <span id="page-24-0"></span>5.8.5 Ethernet port ETH

Pro toto rozhraní je využita panelová zásuvka RJ45. Izolační pevnost portu je 1500 V.

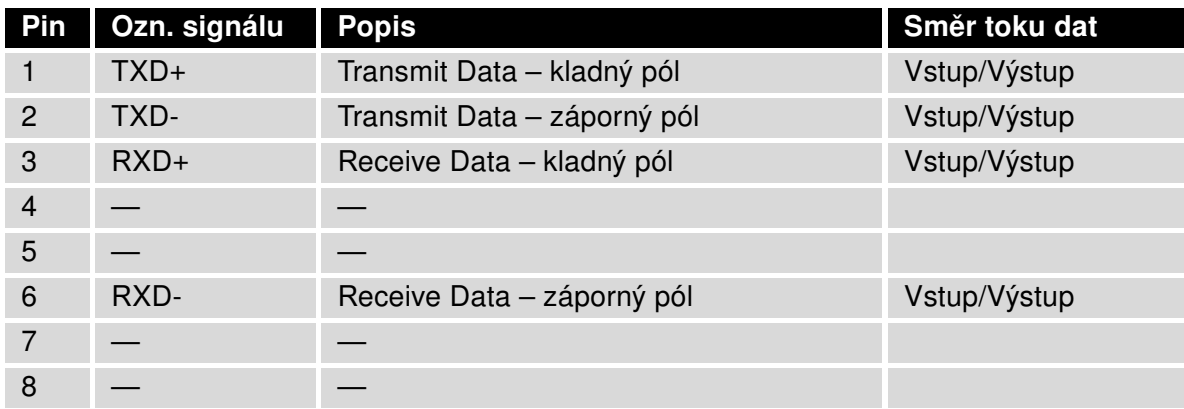

Tabulka 8: Zapojení Ethernet konektoru

<span id="page-24-3"></span><span id="page-24-1"></span>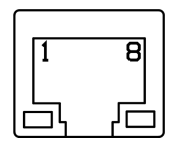

Obrázek 17: Ethernet konektor

Ethernetový kabel zasuňte do konektoru RJ45 označeného jako ETH (viz obr. níže).

<span id="page-24-2"></span>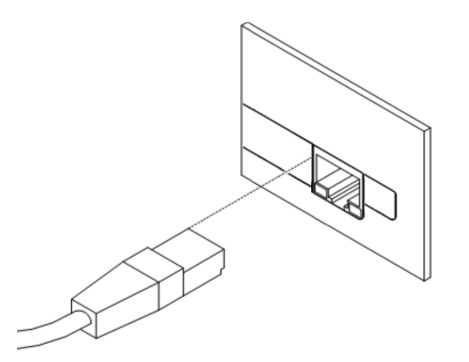

Obrázek 18: Zapojení Ethernet kabelu

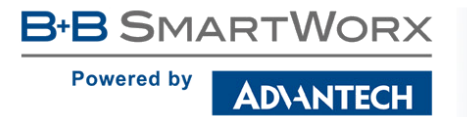

#### <span id="page-25-0"></span>5.8.6 Sériová linka RS232

Pro toto rozhraní je využit konektor DB9 Female.

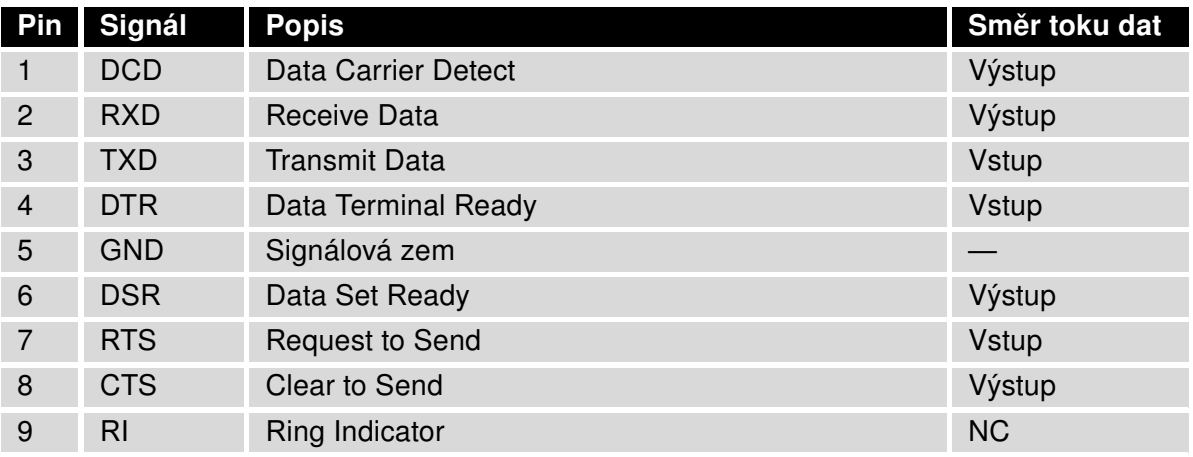

<span id="page-25-2"></span>Tabulka 9: Zapojení RS232 konektoru

<span id="page-25-1"></span>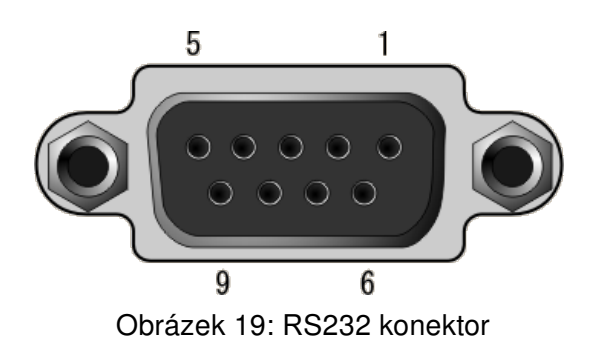

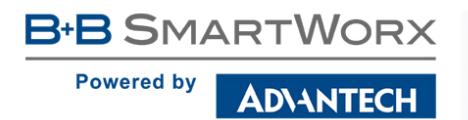

#### <span id="page-26-0"></span>5.8.7 Reset

O

Po rozblikání PWR LED na předním panelu je možné obnovit výchozí nastavení routeru stisknutím tlačítka RST na zadním panelu. Po stisku tlačítka RST se provede obnovení výchozí konfigurace a následně restart routeru (rozsvítí se zelená LED dioda).

Pro stisknutí tlačítka RST je třeba například úzký šroubovák.

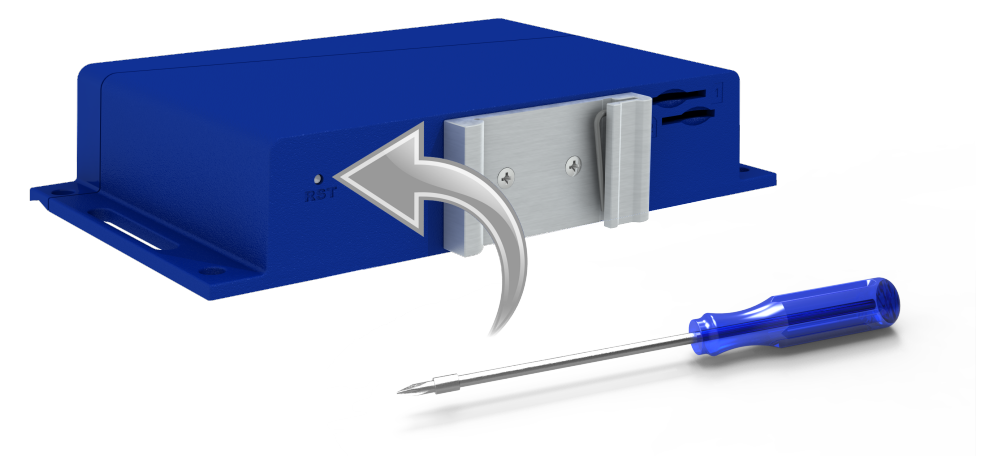

<span id="page-26-1"></span>Obrázek 20: Reset routeru

Doporučujeme zálohovat si konfiguraci routeru (viz Konfigurační manuál), neboť reset routeru nastaví konfiguraci do výchozího stavu.

Je důležité rozlišovat reset a restart routeru.

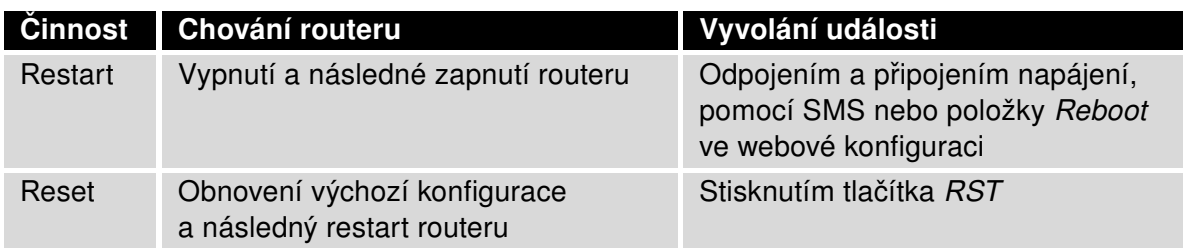

<span id="page-26-2"></span>Tabulka 10: Popis resetu a restartu routeru

## <span id="page-27-0"></span>6. První uvedení do provozu

### <span id="page-27-1"></span>6.1 Zapojení routeru před prvním použitím

**B+B SMARTWORX** 

**ADIANTECH** 

**Powered by** 

O

Předtím než uvedete router do provozu, je nutno zapojit všechny komponenty (viz obrázek níže), které jsou zapotřebí pro chod vašich aplikací. Nezapomeňte vložit SIM kartu.

Router nelze provozovat bez připojené antény, vložené SIM karty a připojeného napájení. Nebude-li připojena anténa, hrozí poškození routeru!

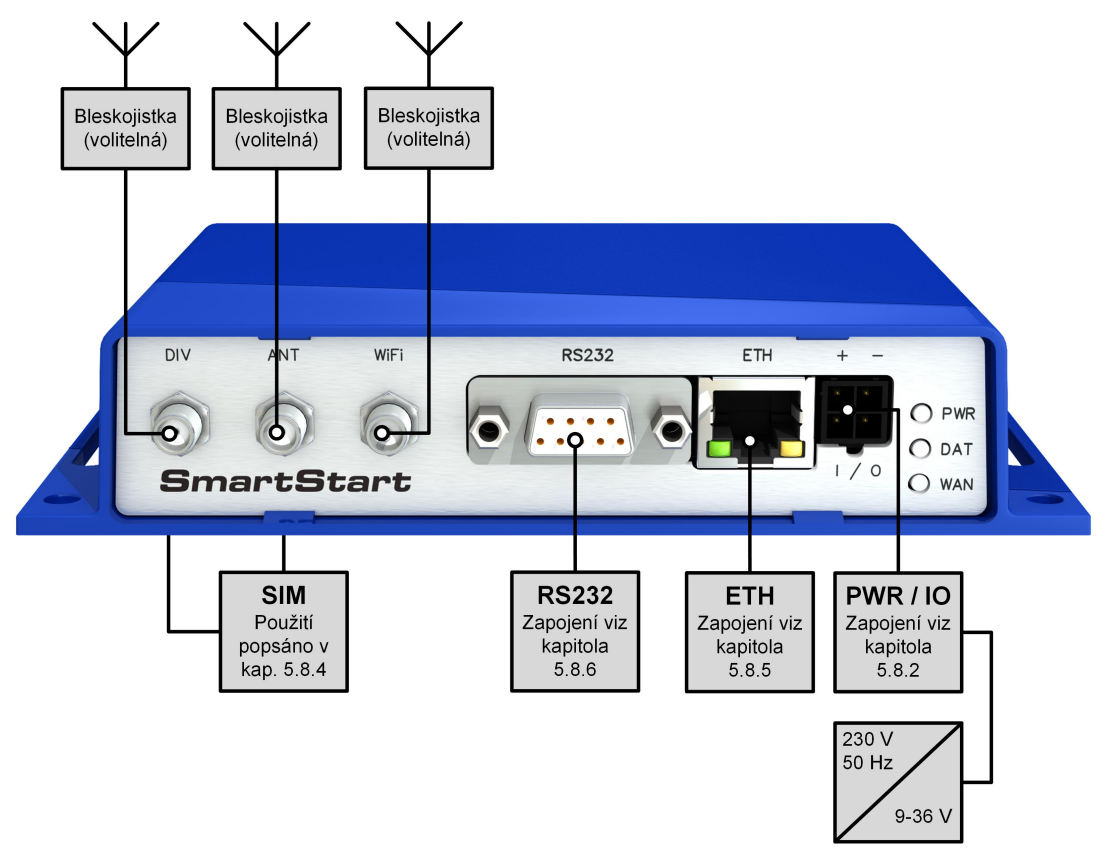

<span id="page-27-2"></span>Obrázek 21: Zapojení routeru

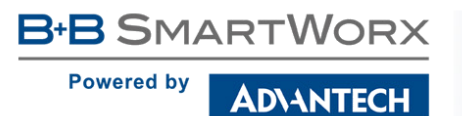

### <span id="page-28-0"></span>6.2 Start

Router je uveden do provozu připojením napájecího zdroje k routeru. Ve výchozím nastavení se router začne automaticky přihlašovat do přednastaveného APN. Zařízením připojeným na Ethernet portu ETH začne DHCP server přidělovat adresy. Chování routeru lze změnit pomocí webového rozhraní, které je podrobně popsáno v Konfiguračním manuálu pro SmartStart routery.

### <span id="page-28-1"></span>6.3 Konfigurace

0

Pozor! Bez vložené SIM karty, nelze router provozovat. Vložená SIM karta musí mít aktivované datové přenosy.

#### <span id="page-28-2"></span>6.3.1 Konfigurace přes webové rozhraní

Pro sledování stavu, konfiguraci a správu routeru je k dispozici webové rozhraní, které lze vyvolat zadáním IP adresy routeru do webového prohlížeče. Výchozí IP adresa routeru má tvar 192.168.1.1. Pozor, je nutné využít zabezpečený síťový protokol HTTPS!

| https://192.168.1.1/<br>↔    |               | $\times$ |                   |
|------------------------------|---------------|----------|-------------------|
| <b>SmartStart LTE Router</b> | <b>Router</b> |          |                   |
|                              |               |          |                   |
| <b>Status</b>                |               |          | <b>Network St</b> |

<span id="page-28-3"></span>Obrázek 22: Zadání IP adresy routeru

Konfiguraci může provádět pouze uživatel "root" s výchozím heslem "root".

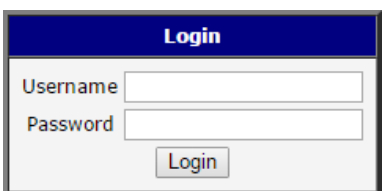

<span id="page-28-4"></span>Obrázek 23: Zadání přihlašovacích údajů

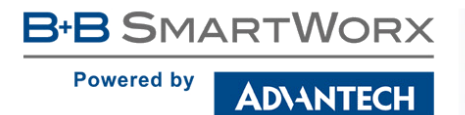

Po úspěšném zadání přihlašovacích údajů získáte přístup k routeru prostřednictvím Vašeho internetového prohlížeče.

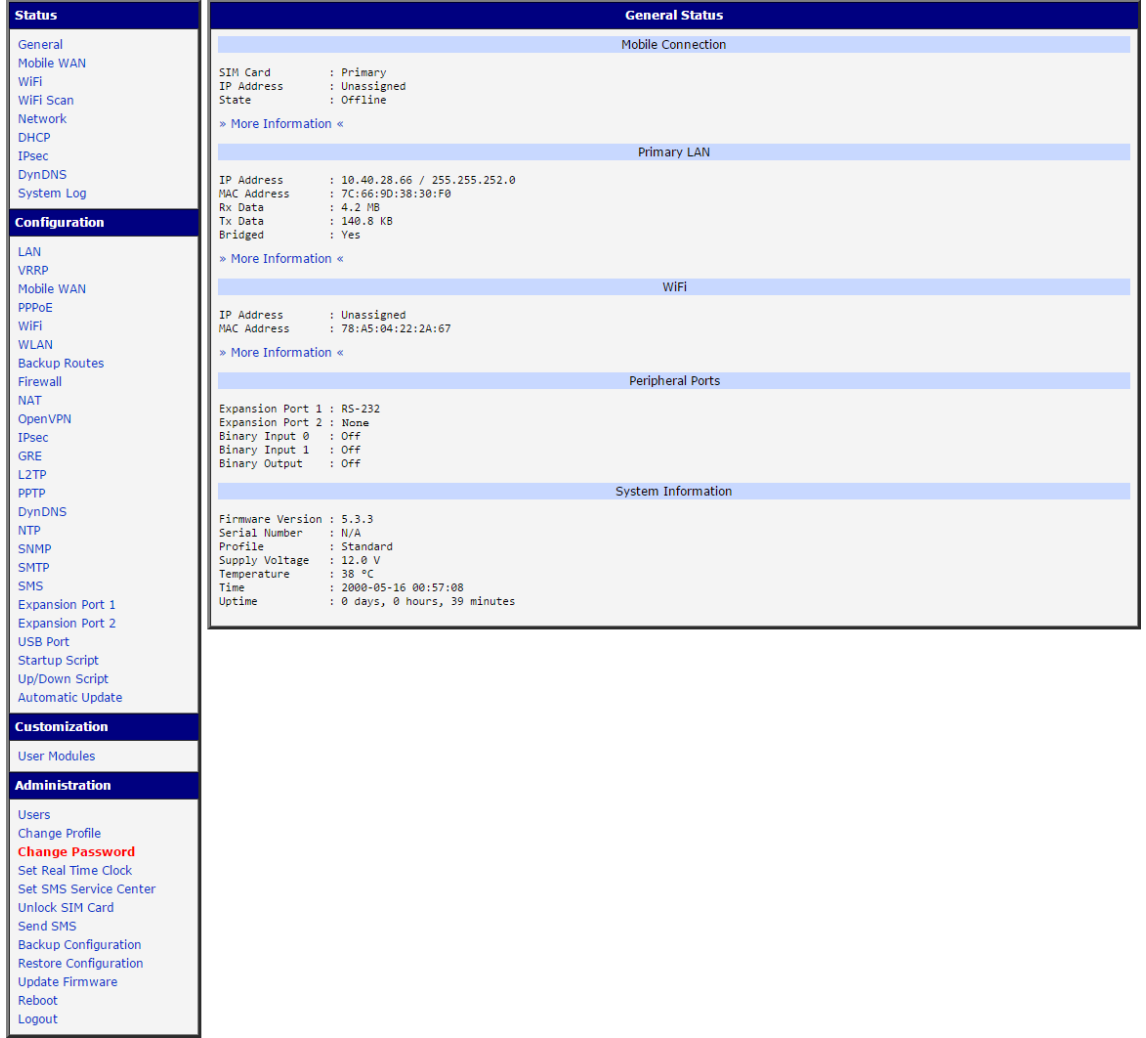

<span id="page-29-0"></span>Obrázek 24: Webové rozhraní routeru

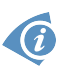

Podrobný popis konfigurace routeru přes webové rozhraní můžete nalézt v publikaci Konfigurační manuál pro SmartStart routery.

**B-B SMARTWORX Powered by ADVANTECH** 

## <span id="page-30-0"></span>7. Technické parametry

## <span id="page-30-1"></span>7.1 Základní parametry routeru

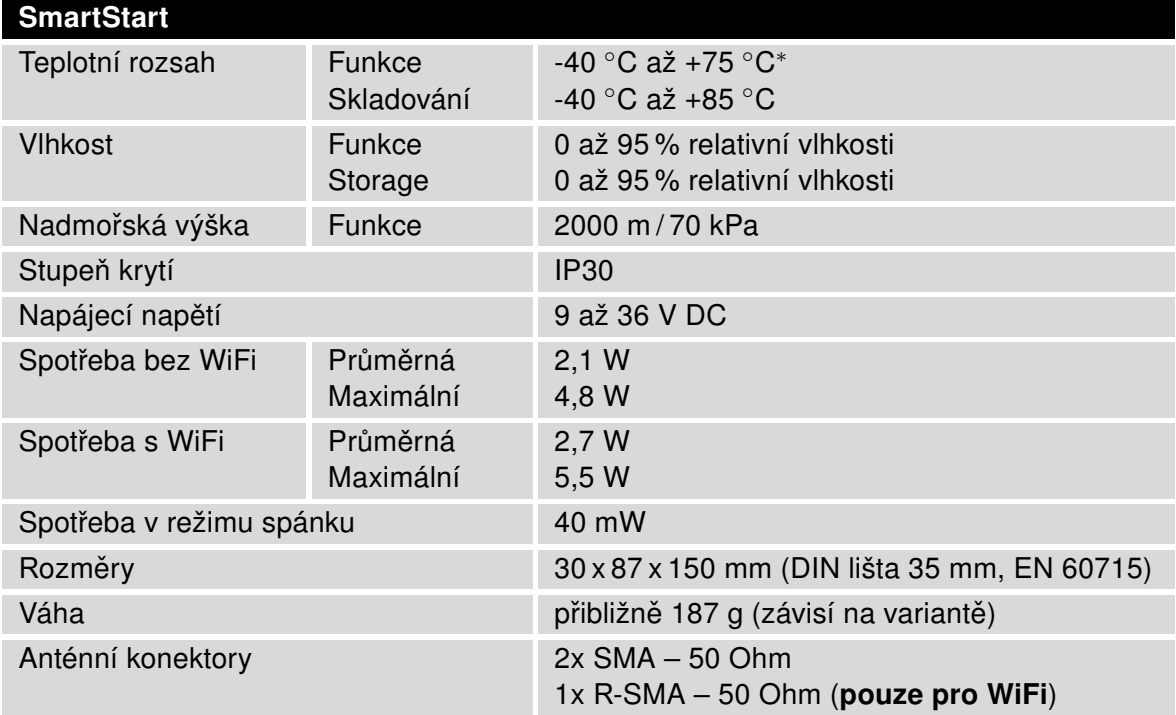

<span id="page-30-3"></span>Tabulka 11: Základní parametry routeru

 $\bullet$ 

<sup>∗</sup> Teplotní rozsah pro routery osazené WiFi modulem je snížen na -25 ◦C až +55 ◦C!

## <span id="page-30-2"></span>7.2 Technická specifikace uživatelských rozhraní

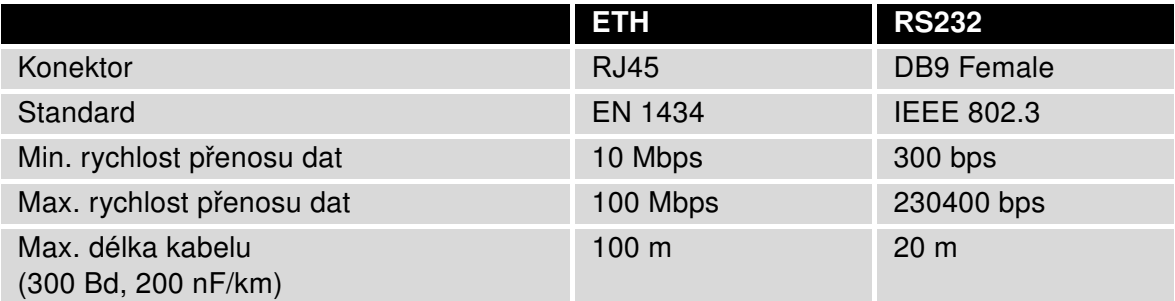

<span id="page-30-4"></span>Tabulka 12: Technická specifikace uživatelských rozhraní

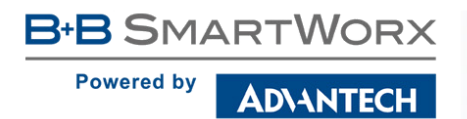

## <span id="page-31-0"></span>7.3 Normy a předpisy

<span id="page-31-2"></span>Router vyhovuje následujícím normám a předpisům:

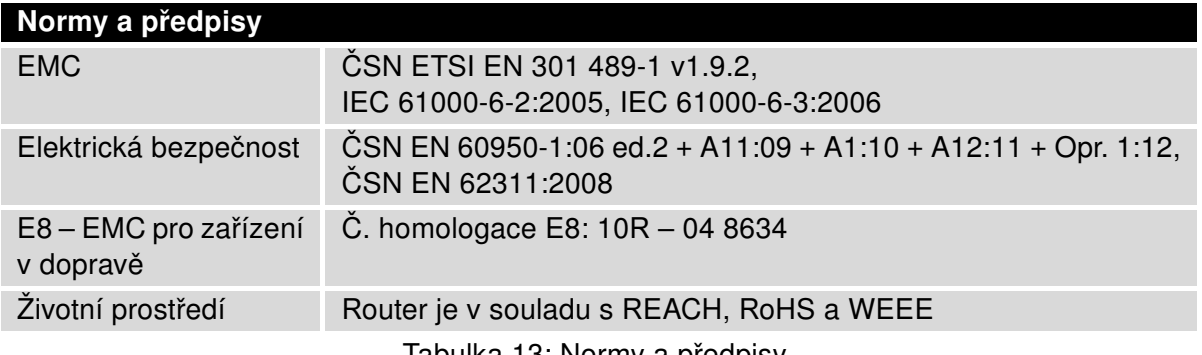

#### Tabulka 13: Normy a pˇredpisy

## <span id="page-31-3"></span><span id="page-31-1"></span>7.4 Typové zkoušky a podmínky prostředí

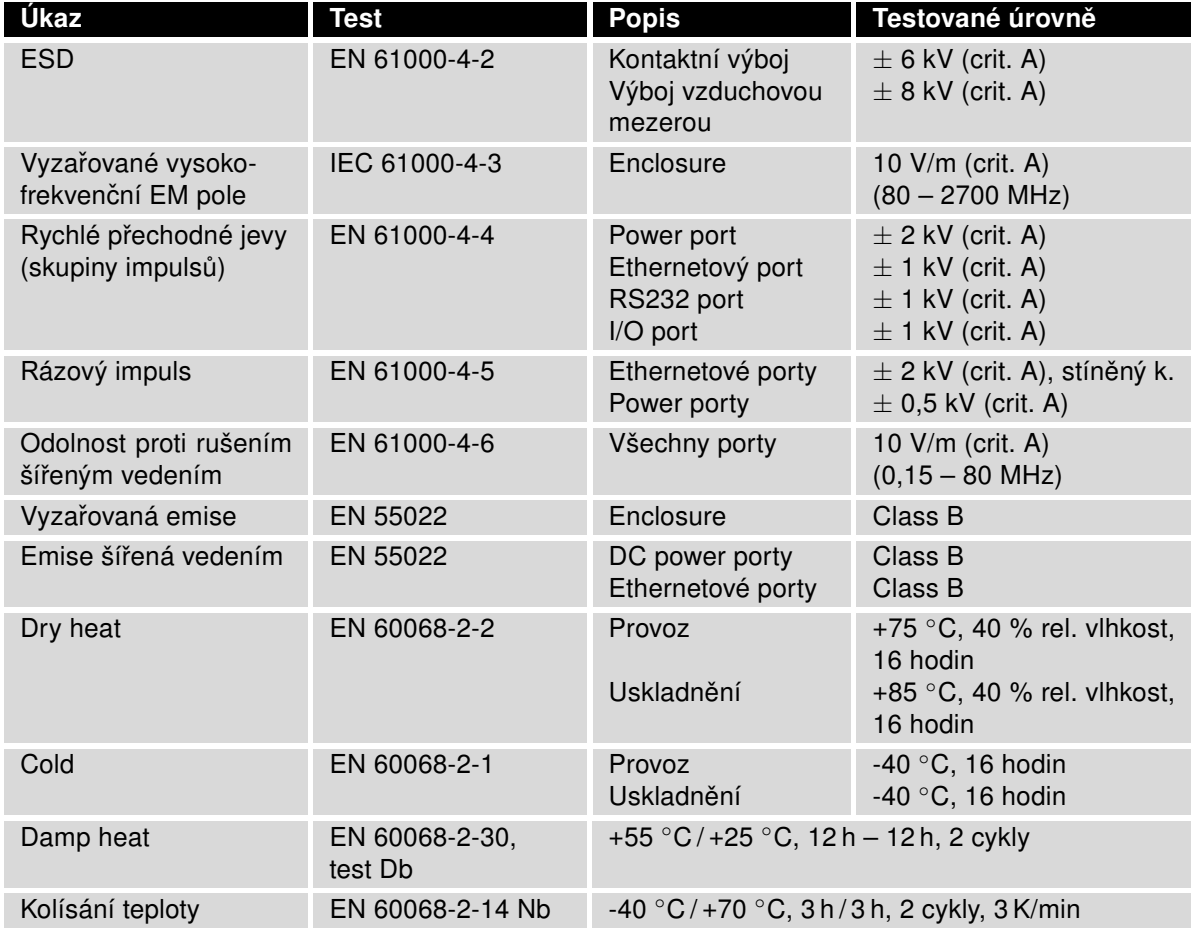

Pokračuje na následující straně

**ADVANTECH** 

#### Pokračování z předchozí strany

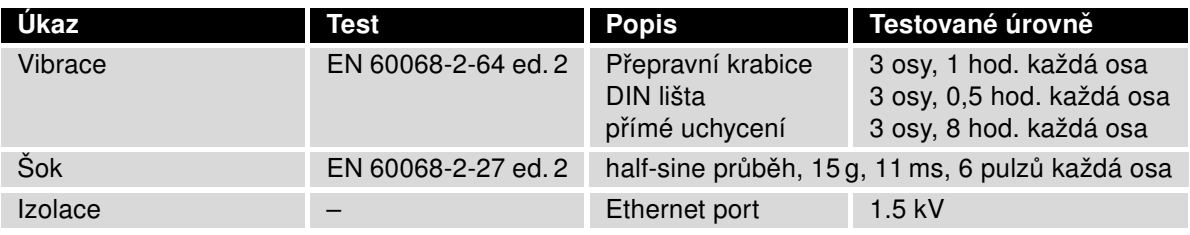

Tabulka 14: Typové zkoušky a podmínky prostředí

## <span id="page-32-1"></span><span id="page-32-0"></span>7.5 Technické parametry LTE modulu

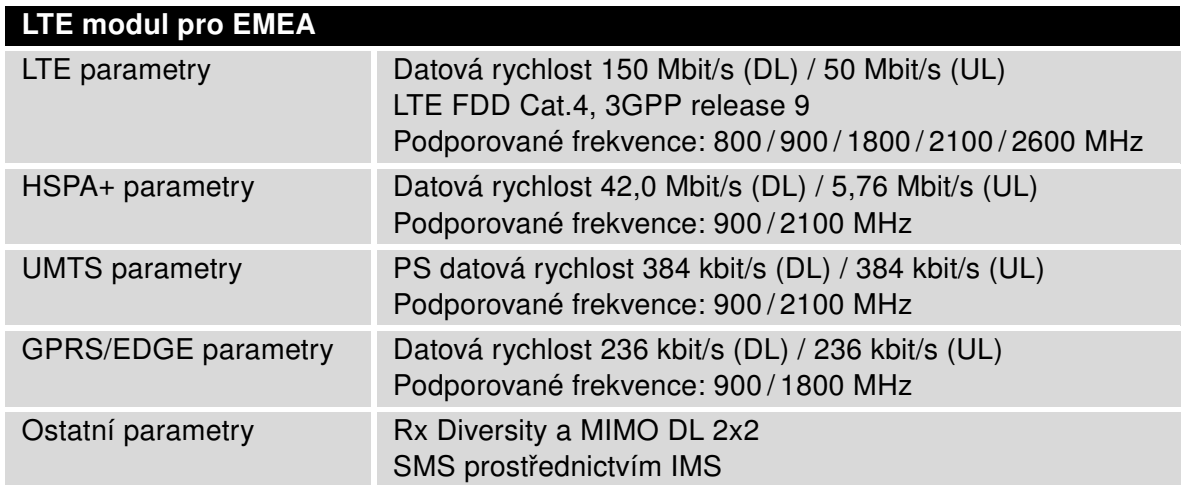

Tabulka 15: Technické parametry LTE modulu

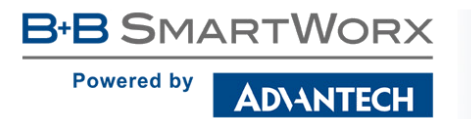

## <span id="page-33-2"></span><span id="page-33-0"></span>7.6 Technické parametry WiFi

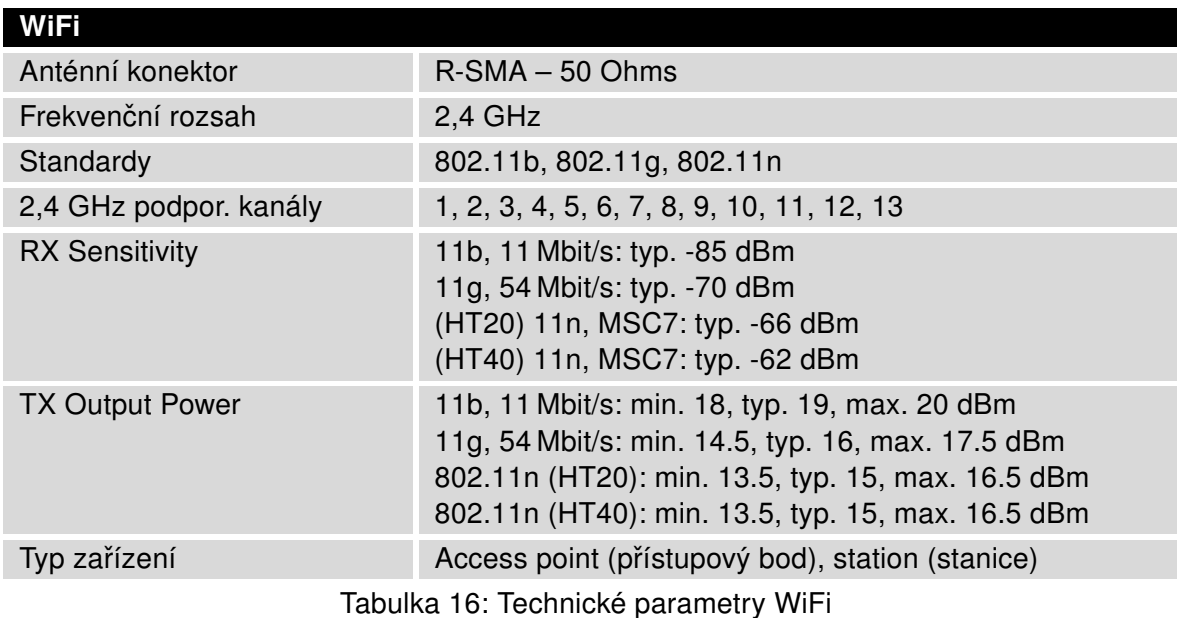

## <span id="page-33-3"></span><span id="page-33-1"></span>7.7 Další technické parametry

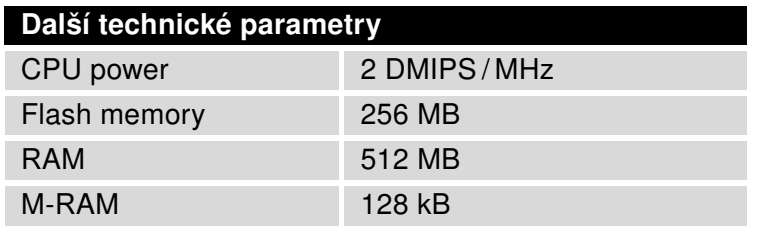

Tabulka 17: Další technické parametry

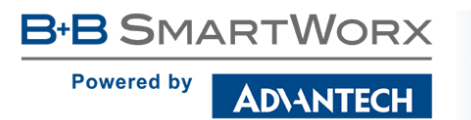

## <span id="page-34-0"></span>8. Doporučená literatura

- [1] Advantech B+B SmartWorx: Rychlá příručka pro SmartStart,
	-
- 
- [2] Advantech B+B SmartWorx: Konfigurační manuál pro SmartStart routery,
- 
- [3] Advantech B+B SmartWorx: Commands and Scripts for v3 routers.

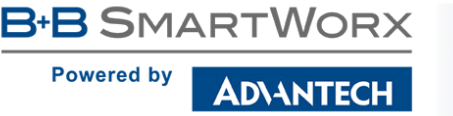

## <span id="page-35-0"></span>9. Možné problémy

U některé síťové karty může nastat situace, kdy není možné připojit router. Tento problém lze řešit následujícími kroky:

- ručním výběrem komunikační rychlosti 10 MB/s ve vlastnostech síťové karty,
- připojením routeru přes switch,
- nastartováním počítače až po dokončení startu routeru.

### <span id="page-35-1"></span>9.1 FAQ

 $\bullet$ 

 $\mathbb{Z}_D$  Nemohu se z internetu dostat na zařízení připojené k routeru a mám nastaven NAT.

• Musíte mít na zařízení nastavenu GateWay na router.

**E**n Router se resetuje, vypadává spojení na Ethernetu.

- Je nutno použít anténu, která je dále od zdroje.
- **E** Vypadává PPP spojení.
	- Zkontrolujte silu signálu. Pokud je slabá, použijte lepší anténu. Pokud mají okolní buňky podobný signál, je třeba použít směrovou anténu. Síla signálu musí být v rozmezí mezi -50 dBm a -90 dBm.
	- Je potřeba nastavit ping, který spojení kontroluje a v případě výpadku ho restartuje.
- **E**<sup>D</sup> Nenavazuje se PPP spojení.
	- Překontrolujte nastavení PPP APN, jméno, heslo a IP adresu.
	- Pokuste se zadat PIN kontrola zda SIM karta nemá nastaven PIN kód.
	- V privátních APN je vhodné vypnout posílání DNS serverů.
	- Zapněte systém log a sledujte, kde dojde chybě.
- **E** Vypadává spojení na Ethernetu nebo se nenavazuje.
	- Na ethernetovém rozhraní routeru lze vypnout auto negociaci a nastavit rychlost a duplex ručně.
- **E**<sup>D</sup> Nefunguje DynDNS.
	- V privátních APN nefunguje.
	- Pokud je zaznamenána stejná IP adresa u Vašeho kanonického jména a dynamicky přidělená adresa, znamená to, že operátor používá NAT nebo firewall.

**B+B SMARTWORX** 

**Powered by** 

- **ADIANTECH** 
	- NAT lze ověřit pomocí ping na adresu libovolného Vašeho serveru s pevnou IP adresou a kontrolou adres routeru a adresy v ping.
	- Firewall lze ověřit například vzdáleným přístupen na web rozhraní.
	- Operátor nepřiděluje adresu DNS serverů a bez DNS serveru se nelze připojit k serveru dyndns.org. V systém logu bude tato zpráva:
		- DynDNS daemon started
		- Error resolving hostname: no such file or directory
		- Connect to DynDNS server failed
- $\mathbb{Z}$  IPSec tunel se sestaví, ale komunikace nefunguje.
	- Pravděpodobně jsou špatně nastavená routovací pravidla připojených zařízení či spatně nastavená GW.
- **En** Nesestavuje se L2TP nebo IPSec.
	- Ověřte příčinu v systém logu.
- $\mathbb{Z}_D$  SMS zprávou jsem router přepl do režimu offline, ale po restartu je router opět online.
	- · Ovládací SMS zprávy nemění konfiguraci routeru. Pokud je router například přepnut do režimu offline pomocí SMS zprávy, zůstane v tomto režimu jen do příštího restartu routeru. Toto chování je stejné pro všechny ostatní ovládací SMS zprávy.

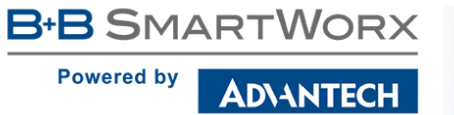

## <span id="page-37-0"></span>10. Péče o zákazníky

## <span id="page-37-1"></span>10.1 Zákaznická podpora pro severoamerický trh

Telefon: +1-800-346-3119 (pondělí – pátek, 7.00 až 17.30 hod. CST)

Fax: +1-815-433-5109

E-mail: support@advantech-bb.com

Web: [www.advantech-bb.com](http://advantech-bb.com)

### <span id="page-37-2"></span>10.2 Zákaznická podpora pro Evropu

Telefon: +353 91 792444 Fax: +353 91 792445 E-mail: techSupport@advantech-bb.com Web: [www.advantech-bb.com](http://advantech-bb.com)

## <span id="page-37-3"></span>10.3 Zákaznická podpora pro Asii

Telefon: +886-2-2792-7818 #1299 (pondělí – pátek, 9.00 až 17.30 hod. UTC+8) Fax: +886-2-2794-7327 E-mail: icg.support@advantech.com.tw Web: [www.advantech.com](http://www.advantech.com)

#### Údržba-rady:

G

- Se SIM kartou je třeba zacházet stejně opatrně jako s kreditní kartou. Neohýbejte ji, chraňte ji před poškrábáním a nevystavujte ji statické elektřině.
- Při čištění přístroje nepoužívejte agresivní chemikálie, rozpouštědla a abrasivní čisticí prostředky!

#### Schválení:

- Advantech B+B SmartWorx tímto prohlašuje, že přístroj popsaný v této příručce splňuje všechny základní požadavky směrnice 1999/5/EC (R&TTE) pro provoz v zemích Evropského společenství.
- Uvedený přístroj lze provozovat jako rádiové zařízení ve smyslu všeobecného oprávnění VO-R/1/04.2014-2.

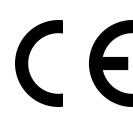

Prohlášení o shodě bylo vydáno a lze jej nalézt na webových stránkách ([www.bb](http://www.bb-smartcellular.eu/download)[smartcellular.eu/download\)](http://www.bb-smartcellular.eu/download) po kliknutí na příslušný router nebo dodatečně získat u výrobce.